CABLE CONFIGURATIONS FOR POINT 4 MARK 3 TO PERIPHERALS Reference: Mark 3 Computer Systems Manual, page 2-20 (PIN 1 = RED / PIN 4 = WHITE / PIN 5 = BLACK  $\overline{7}$  PIN 6 = GREEN) CRT/STANDARD PRINTER CPU (6 pin Molex) CRT/Printer (DB-25 Male) 3 (RCD)<br>1 (CHASSIS GND)<br>2 (TXD)<br>\* (BUSY) 1 (TXD) --------><br>3 (CHASSIS GND) ---------4 (RCD)<br>5 (DCD/CTS)  $\left\langle \text{---}\text{---}\text{---}\text{---}\text{---}\text{---}\right\rangle$  $6$  (SIG. GND) 7 (SIG. GND) \*CRT = pin 20. Printer normally 19 or 20 (maybe 11 or 14). Printer Busy must be: Normal = High & Busy = Low OKIDATA CPU (6 pin Molex) Printer (DB-25 Male) 3 (RCD)<br>1 (CHASSIS GND)<br>11 (BUSY)<br>7 (CIT) 7 (SIG. GND)  $74*$  $\sqrt{5*}$ 76. 120 DIP SWITCHES: FRONT: 5-7-8 ON REAR: 1-2-4-6 ON JUMPERS: A SIDE \* MODEL 2410 MODEM CPU (6 pin Molex) Modem (DB-25 Male)  $1 (TXD)$ --------> 2 (TXD)<br>--------- 2 (TXD)<br>(-------- 3 (RCD)<br>--------> 20 (DTR)<br>-------> 20 (DTR) 3 (CHASSIS GND)<br>4 (RCD) 2 (RTS/DTR)<br>5 (DCD/CTS) B (DCD) To dial Vandy, 322-3555/56/... 7 data, even parity, 1 stop DATEC 212 PAL MODEM CPU (6 pin Molex) Modem (DB-25 Male) --------> 2 (TXD)<br>
--------- 2 (TXD)<br>
(------- 3 (RCD)<br>
(------- 3 (RCD)<br>
(------ /5 (CTS)<br>
\20 (DTR)  $1$   $(TXD)$ 3 (CHASSIS GND) 4 (RCD) 5 (DCD/CTS) **A (STR. AND)** 

 $7 - (STR - RNN)$ 

 $\mathbf{r}$ 

 $\ddot{\phantom{a}}$ 

SOROC 120 AUXILIARY PORT TO OKIDATA 82A Terminal (DB-25 Male)

 $\mathfrak{g}$ 

Printer (DB-25 Male)

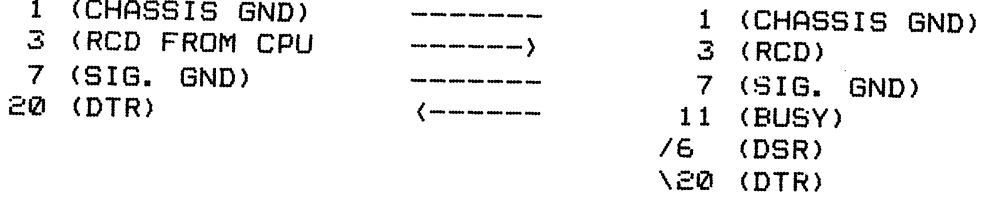

AUX port is turned on by ESC @ and off by ESC A. Since Iris uses ESC to log on, these sequences must be done under software. For BASIC, ON is, PRINT "\233\@" and OFF is, PRINT "\233\A"

SOROC 530 AUXILIARY PORT TO OKIDATA 82A Terminal (DB-25 Male) Printer (DB-25 Male)

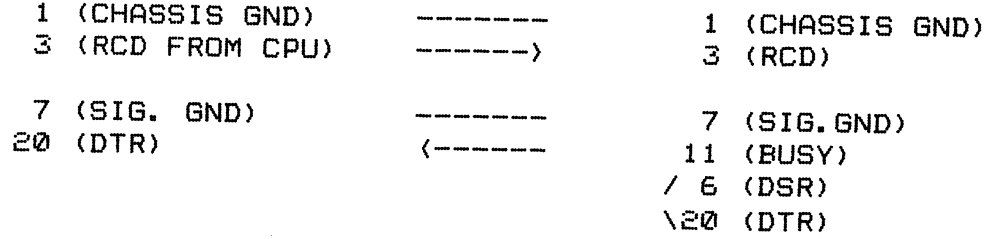

Screen dump = SHIFT ESC P. Softstart = SHIFT ESC, 8. Fill screen = SHIFT ESC, 7 then alphanumeric character. Save changes = SHIFT  $\sim$ BREAK. To reset at default settings = SHIFT ^ LOCK LOCK.

AUX port is turned on by ESC @ and off by ESC A. Since Iris uses ESC to log on, these sequences must be done under software. For BASIC, ON is, PRINT "\233\@" and OFF is, PRINT "\233\A"

TO TEST AUX PORT, FROM THE PAD MENU ENTER Ø FOR SCOPE. # TESTAUX WILL CALL UP A TEST PROGRAM.